## Donor Experience with Crowdfunding and Peer-to-Peer Fundraising

Last Modified on 07/18/2023 6:51 am PDT

Your donors can reach your Crowdfunding and Peer-to-Peer Fundraising activity in a variety of ways:

- From your organization, so they will start on your **Fundraising Page** where they can browse through teams and individual fundraisers
- From a friend or colleague supporting the organization, rallied around a group, initiative, or team, so the donor will start on a **team page**.
- From a friend or colleague who has volunteered to become an individual volunteer fundraiser, so they will likely start on the **individual's page**.

## From the main Fundraising Page

From the main Fundraising Page, the donor can review your campaign information, what teams are involved, individual fundraisers, donors and join a Discus conversation, depending on what you have enabled/disabled on your **Fundraising page**.

When they click on donate from the main Fundraising page (as opposed to a team or a volunteer fundraiser's individual page), they will be given an option of where they would like to attribute their donation to. As many people may just browse through the teams and fundraisers then donate, this option allows them to make sure their donation is going where they actually want it to go.

| 1 All and a second second second second second second second second second second second second second second s | 1.15                                |           | 1.07           |           |
|----------------------------------------------------------------------------------------------------|-------------------------------------|-----------|----------------|-----------|
|                                                                                                    | R<br>Np.org                         |           |                |           |
|                                                                                                    | Choose amount                       |           |                |           |
|                                                                                                    | \$25                                | \$50      | \$100          | Other     |
|                                                                                                    | Attribute your supp                 |           | 5.00           |           |
| ARRENT CONTRACTOR ON AND AND AND AND AND AND AND AND AND AN                                                     | Search                              |           |                | ~         |
|                                                                                                    | Get my company to match my donation |           |                |           |
|                                                                                                    |                                     | Make your | gift recurring |           |
|                                                                                                    | One Time                            | Weekly    | Monthly        | Quarterly |
|                                                                                                    |                                     | Contact i | information    |           |
|                                                                                                    | First Name*                         |           | Last Name*     |           |
|                                                                                                    | First Name                          |           | Last Name      |           |
| • • • • • • • • • • • • • • • • • • • •                                                                         | Mobile Number*                      |           | Email*         |           |
|                                                                                                    | Mobile xxx-xxx                      | X-XXXX    | name@exan      | nple.com  |

**Note**: the Attribute to option does not appear on the preview view of the donation page, you need to click on the **Donation Form link in the Display Links** on the right, or the **Public link** at the top of the **Online Forms** category.

This option will allow them to select both teams and individuals. Individual volunteer fundraisers will be listed as either just an "Individual" or it will list which team they are on under their name. Teams will show how many members have joined the team, or if none have yet, it will just be indicated as "Team."

If they select the wrong team or fundraiser, they can click on the **X** to remove their selection and choose again.

| Choose amount         |      |       |       |  |  |
|-----------------------|------|-------|-------|--|--|
| \$25                  | \$50 | \$100 | Other |  |  |
| Attribute your supp   |      | 5.00  |       |  |  |
| Search                |      |       | ^     |  |  |
| I                     |      |       | 83    |  |  |
| Film<br>1 Team Mer    | nber |       |       |  |  |
| Emma Jo<br>Individual | nes  |       | ¢)    |  |  |
| John Mui<br>Ash       | r    |       |       |  |  |
| John Smi<br>Elm       | th   |       |       |  |  |

If they do not select a team or a fundraiser to attribute their donation to, the donation will go to the general Crowdfunding and Peer-to-Peer Fundraising activity and not be attributed to any team or individual.

If they wanted their donation to go to someone or to a team, and they did not select a team or fundraiser, the organization will need to move the donation to the appropriate place **as outlined here**.

## From a Team Page

When a donor donates from a team page, the "Attributed To" option will highlight that they are donating to the team.

| Choose amount                       |          |         |           |  |  |  |
|-------------------------------------|----------|---------|-----------|--|--|--|
| \$25                                | \$50     | \$100   | Other     |  |  |  |
|                                     | \$ 25.00 |         |           |  |  |  |
| Your support will be attributed to: |          |         |           |  |  |  |
| Get my company to match my donation |          |         |           |  |  |  |
| Make your gift recurring            |          |         |           |  |  |  |
| One Time                            | Weekly   | Monthly | Quarterly |  |  |  |

If the donor is on a team page, and wants to see what else is available they can use the "breadcrumb" link at the top to click **Main** go back to the main Fundraising Page.

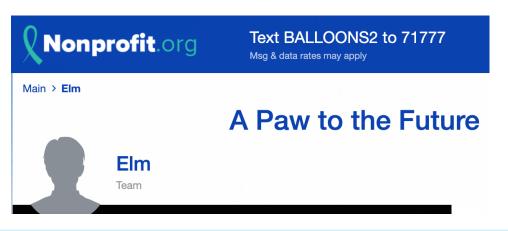

The top of the page, will also show the team picture and the team name prominently, so a donor can quickly and easily determine if they are on the correct page.

## From an individual Volunteer Fundraiser's Page

When a donor donates from an individual's volunteer Fundraiser page, the "Attributed To" option will highlight that they are donating to that specific person.

| Choose amount                                     |          |         |           |  |  |
|---------------------------------------------------|----------|---------|-----------|--|--|
| \$25                                              | \$50     | \$100   | Other     |  |  |
|                                                   | \$ 25.00 |         | ]         |  |  |
| Your support will be attributed to:<br>Emma Jones |          |         |           |  |  |
| Get my company to match my donation               |          |         |           |  |  |
| Make your gift recurring                          |          |         |           |  |  |
| One Time                                          | Weekly   | Monthly | Quarterly |  |  |

If the donor is on an individual's volunteer Fundraiser page and wants to see who else is part of this campaign, they can use the "breadcrumb" link at the top to click **Main** go back to the main Fundraising Page. If the individual belongs to a team, the "breadcrumb" will also show what team they are on, which the donor can click to go directly to that team page.

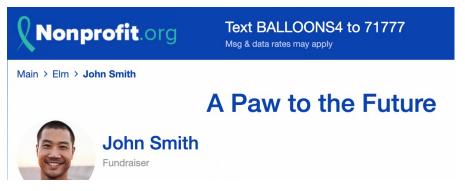

If they do not belong to a team, or if teams are not used, then the only Main option will appear.

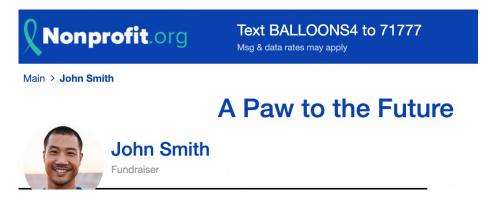

The top of the page will also show the individual's picture and their name prominently, so a donor can quickly and easily determine if they are on the correct page.